<span id="page-0-0"></span>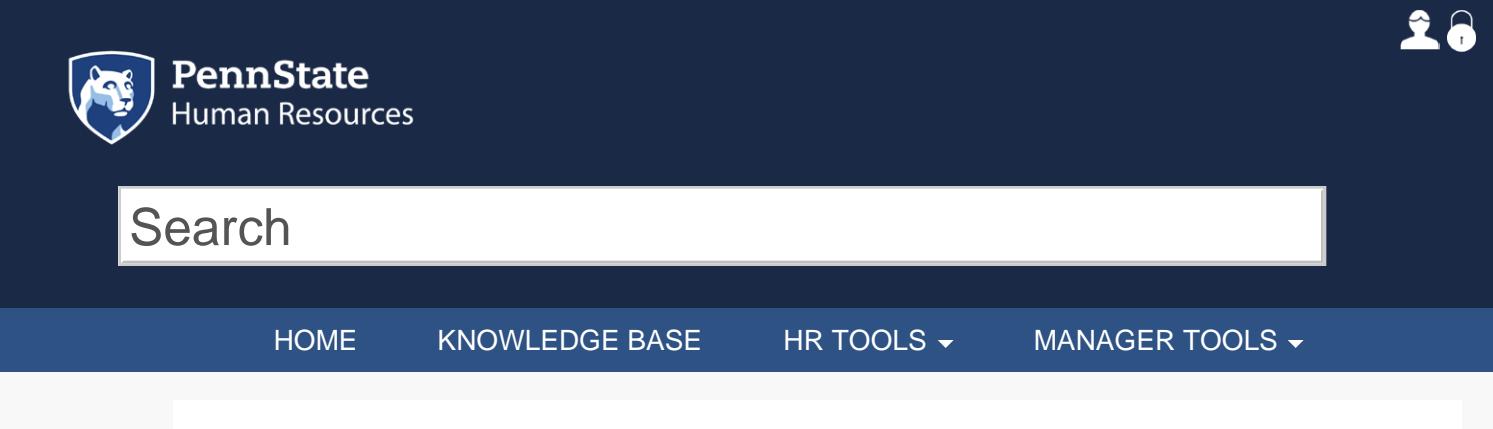

Please Note: If information from Workday is required during completion of this form, the link below must be used to access the system. Failure to use this link may result in an "Unknown Error" during submission and form data will be lost.

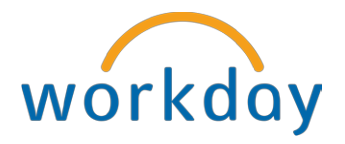

This form is used to initiate a separation for a current employee or to end a graduate appointment. This could be as a result of resignation, termination, retirement, lack of work, or transferring a full-time employee who has accepted a full-time position in another work unit within the University. (Workflows Termination, WTER, NPDL)

**NOTE:** Form should not be submitted until employee has all time worked and time off entered, submitted and approved up to the date of separation. If time worked and time off is not approved up to date, this could impact pay and time off balance payouts.

## INITIATE SEPARATION (VOLUNTARY OR INVOLUNTARY)

## Requestor Information

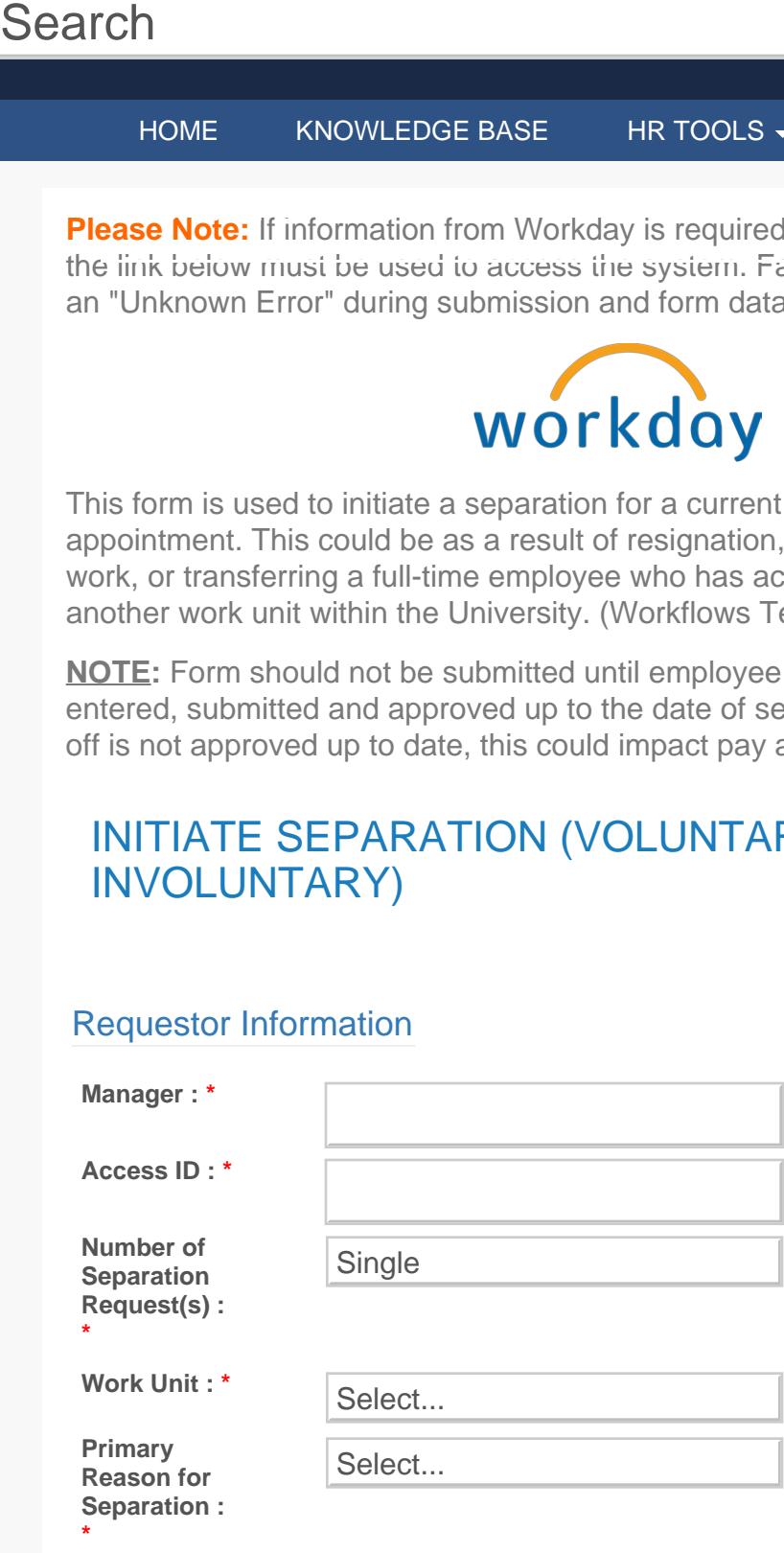

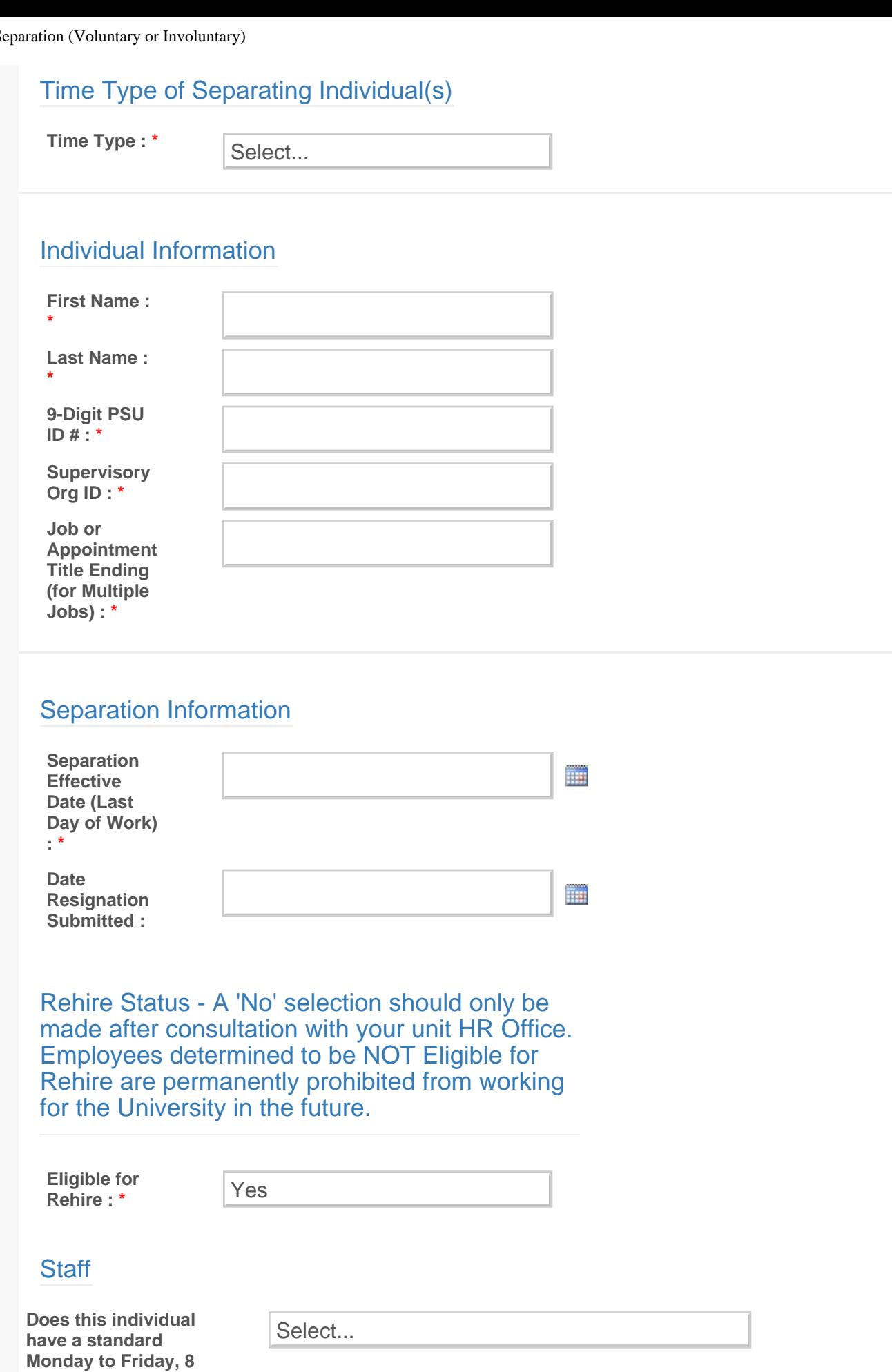

**hours-per-day**

WorkLion - Initiate Separation (Voluntary or Involuntary)

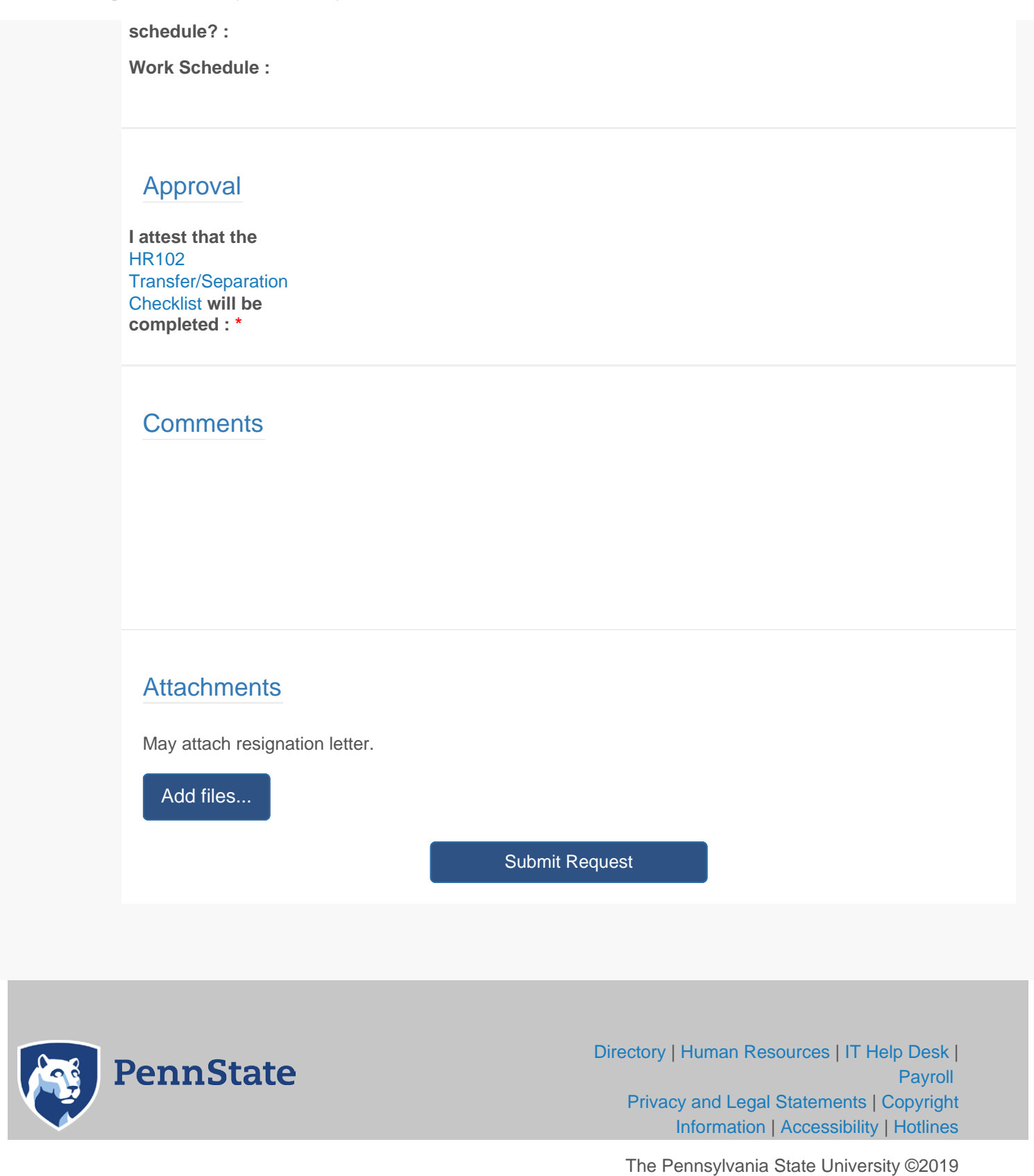